## **Beobachtungen von Test-Pulsaren im Timing-Modus (Automatix) und im Such-Modus (Obelix)**

- Pulsar-Webinterface starten
- im Chat den Test ankündigen, ggf. Ramesh o.a. kontaktieren
- alle folgenden Eingaben im Pulsar-Interface, wenn nicht obsinp angegeben ist

## **Timing:**

- Timing: **LOAD Firmware** drücken
- Obsinp: Startup —> Pulsar-Verzeichnis, RX setzen, MultiFiba setzen (im Zweifel Mode 161)
- Obsinp: in **PTracking** Test Pulsar anwählen (0355+54 oder 0450+55, jeweils in PRSCAT), LOAD und Start
- Timing: **Start** drücken
- nach 10 Sekunden sollte die Messung zu sehen sein, und bestenfalls auch dann schon der Pulsar.
- Nach Messende: **STOP**, 10 Sekunden warten, **KILL** drücken

## **Suchmodus:**

- PFFTS: **Kill AFFTS** anklicken (im AFFTS-VNC darf kein Kernel mehr laufen!)
- **Select Obelix** (den Rechner auswählen, der am meisten Plattenplatz hat wird im Fenster "Obelix node status" angezeigt)
- **Select Firmware**: 300 MHz für 21cm und 11cm, sonst 500 MHz
- **ARM PFFTS** drücken
- **LOAD Firmware** dazu zunächst alle PFFTS markierenDatenströme prüfen, dazu "check Data stream" drücken - alle Beams müssen ca 40 MBytes anzeigen
- ca. 1 Minute warten
- falls das nicht so ist, die entsprechen PFFTS markieren und LOAD Firmware noch einmal drücken
- wenn alles ok, dann alle PFFTS markieren und START PFFTS drücken
- der schwarze Bildschirm ändert sich wenn alles ok ist, laufen die DumpCnt (Dump-Counter) hoch
- in Obsinp Startup —> Pulsar-Verzeichnis, RX setzen, MultiFiba setzen (im Zweifel Mode 161)
- Obsinp: Search7Beam: **@beamtest0358\_2.scr**
- Während der Messung muss auch die File Size (im schwarzen Bildschirm) größer werden.
- nach Abschluss der Messungen in PFFTS-test Start drücken, ggf. den Pulsar eingeben  $(=\text{B}0355+\text{5}4)$
- nach drei Minuten sollte in allen Beams ein Signal zu sehen sein (siehe unten)
- Beenden mit **EXIT PFFTS**

## **Ein erfolgreicher Beamtest sollte in etwa so aussehen:**

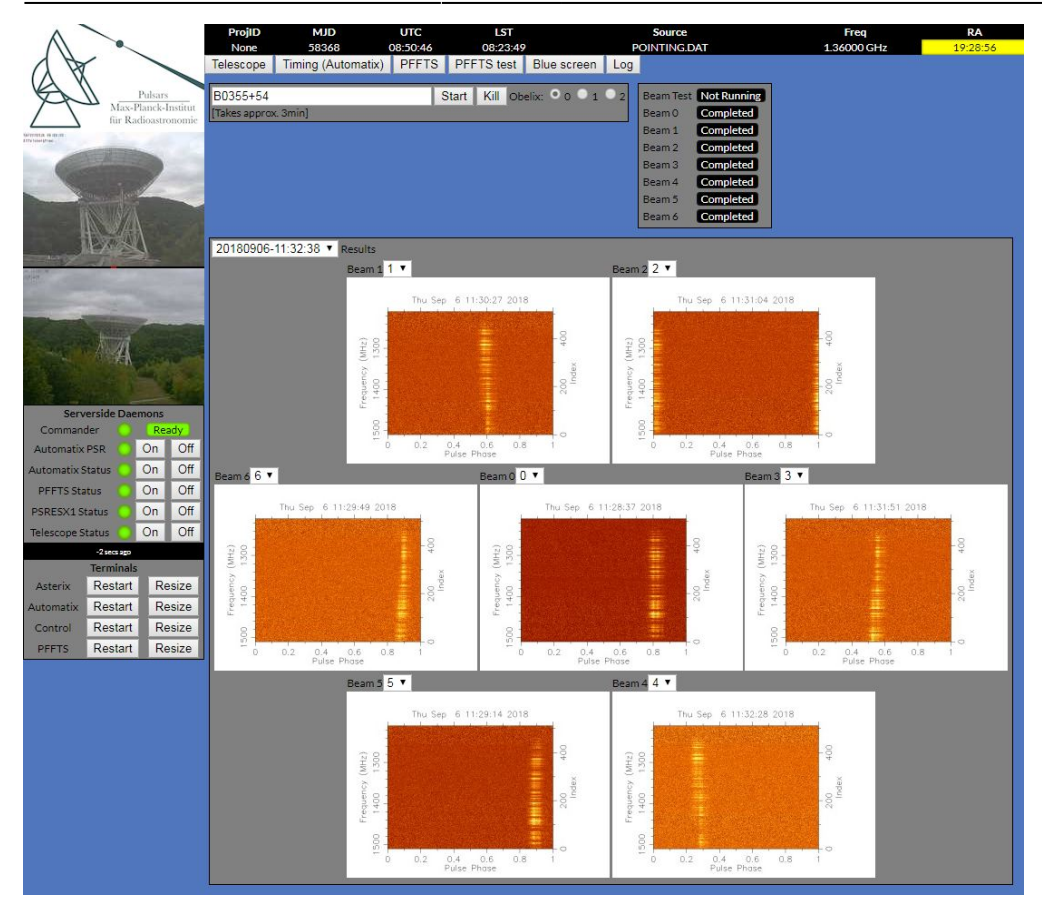

From: <https://eff100mwiki.mpifr-bonn.mpg.de/>- **Effelsberg 100m Teleskop**

Permanent link: **[https://eff100mwiki.mpifr-bonn.mpg.de/doku.php?id=pulsar\\_tests&rev=1536310460](https://eff100mwiki.mpifr-bonn.mpg.de/doku.php?id=pulsar_tests&rev=1536310460)**

Last update: **2018/09/07 10:54**

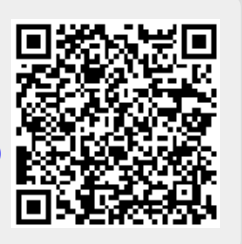